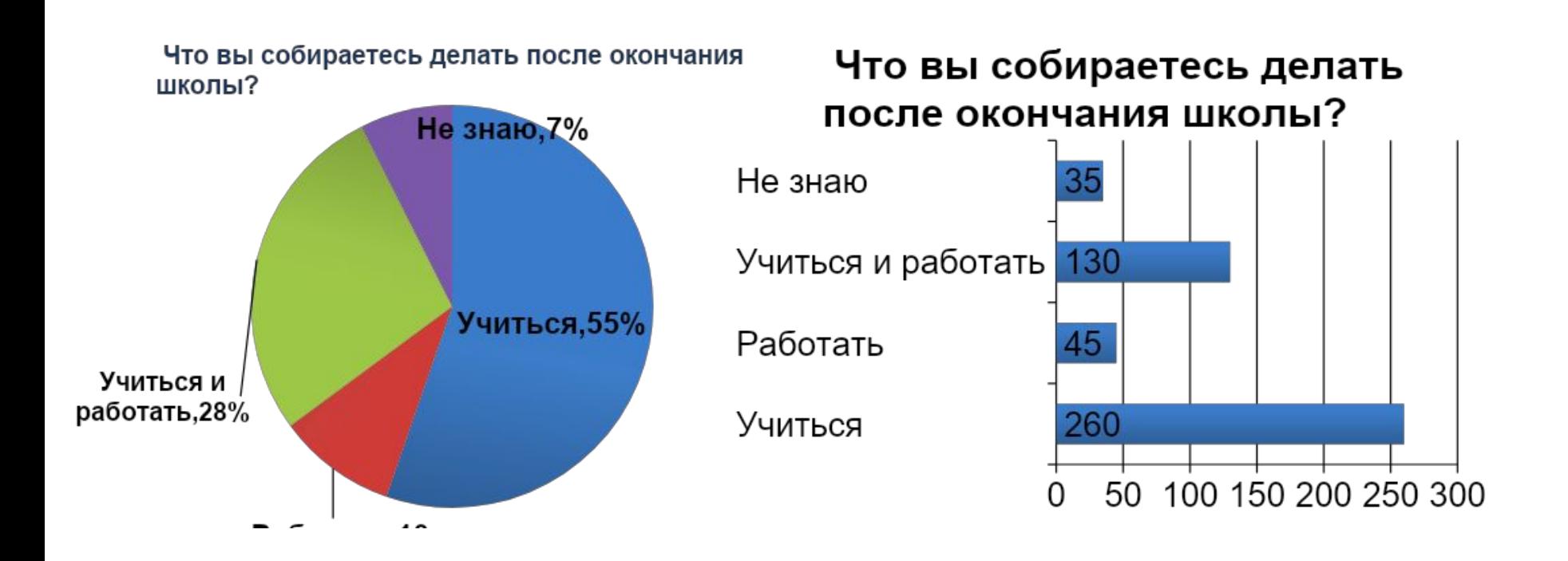

# *«Создание и настройка диаграмм, выбор типа диаграмм»*

## **Диаграмма**

*Диаграмма – это способ представления данных таблицы в графическом виде, который целесообразно использовать для анализа и сравнения данных.*

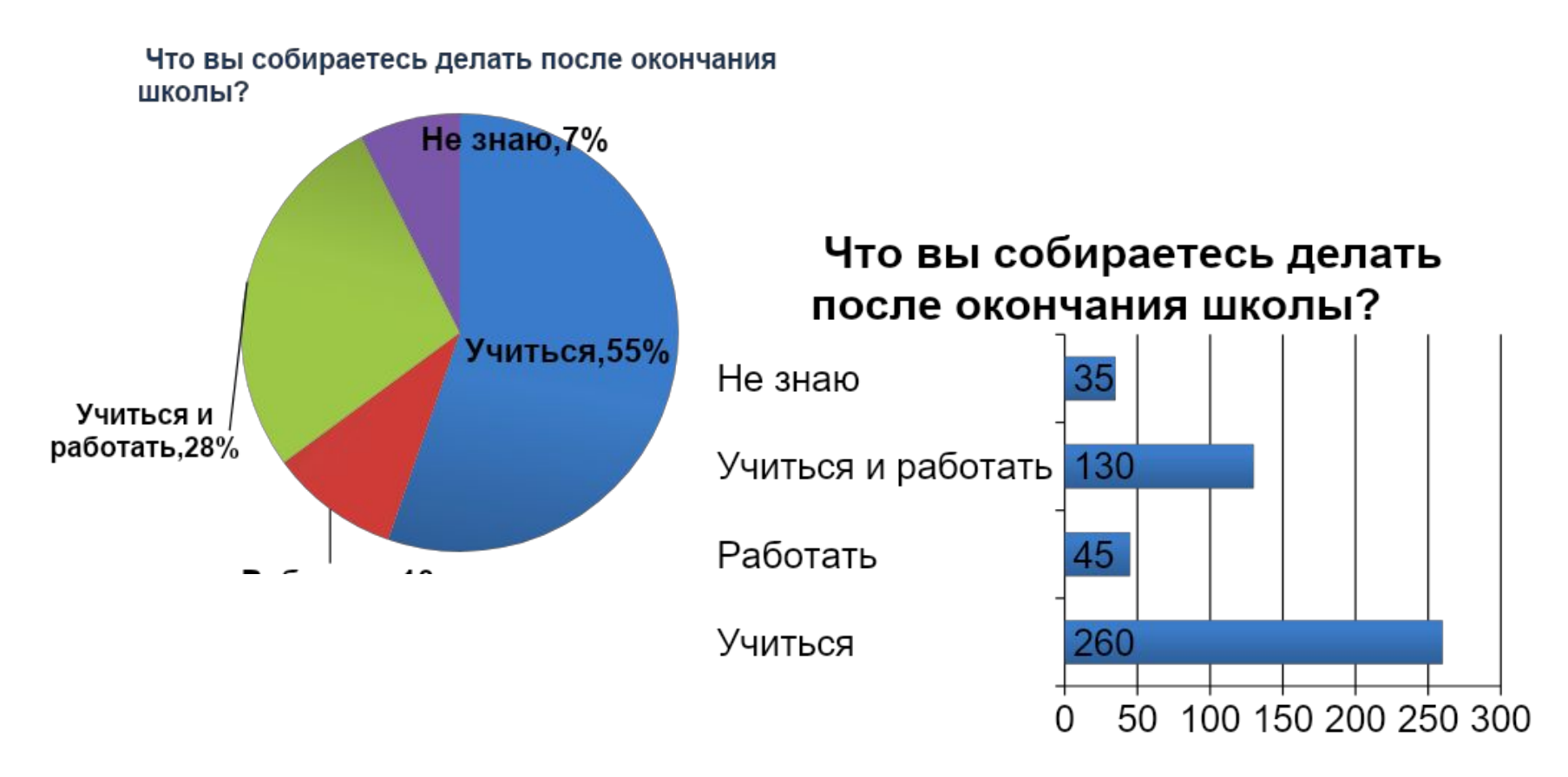

## **Типы диаграмм**

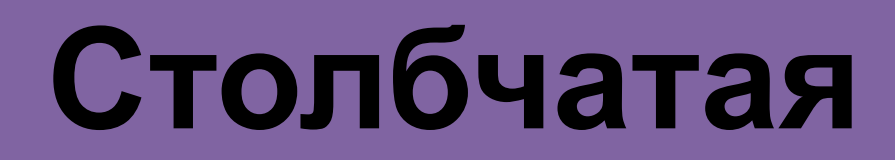

**Круговая**

**График**

## **Типы диаграмм**

### **Линейчатая диаграмма**

**Точечная диаграмма**

**Пузырьковая** 

**диаграмма**

**Лепестковая диаграмма**

**Кольцевая диаграмма**

**Диаграмма с областями**

**Пирамидальная диаграмма**

**Конусная диаграмма**

**Цилиндрическая диаграмма**

**Баржевая диаграмма**

**Поверхностная диаграмма**

### **Столбчатая диаграмма**

### **Используют, когда необходимо получить наглядную сравнительную характеристику одновременно в нескольких строках и столбиках таблицы.**

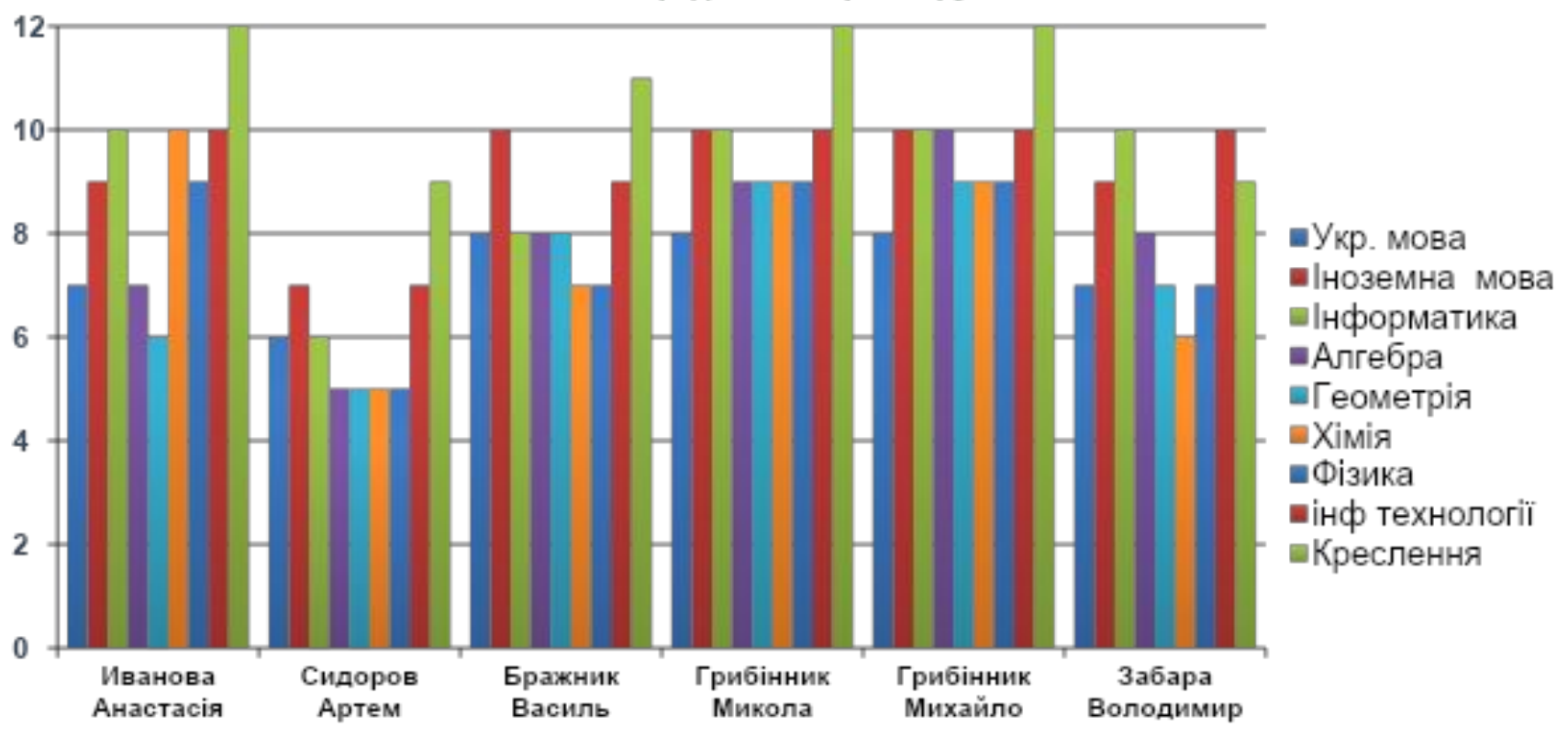

Успеваемость по предметам первой группы 11 класса

Ученик

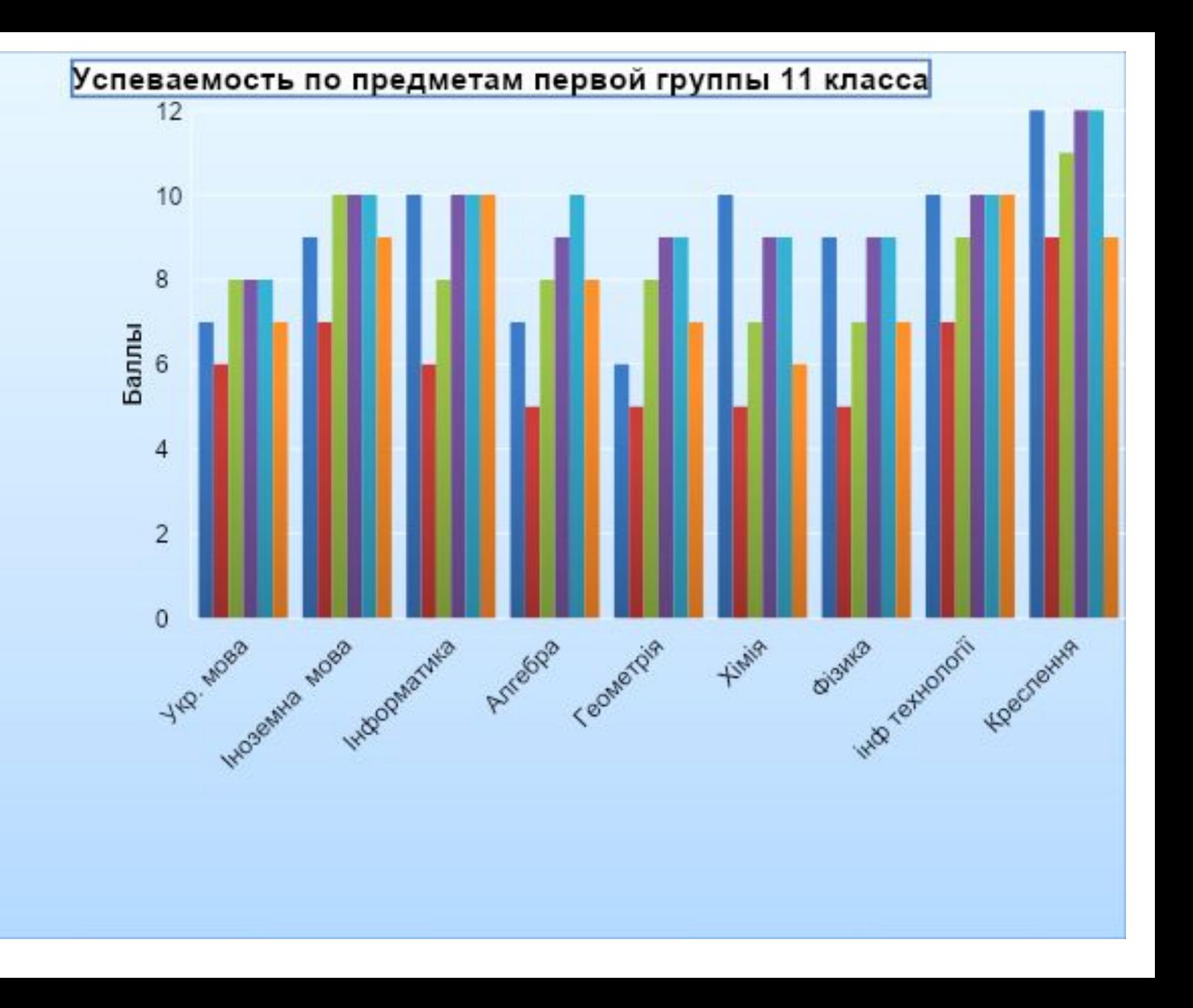

### **Круговая диаграмма**

Круговая диаграмма показывает соотношение частей в целом. Для построения круговой диаграммы используют лишь один столбец или одну строку данных.

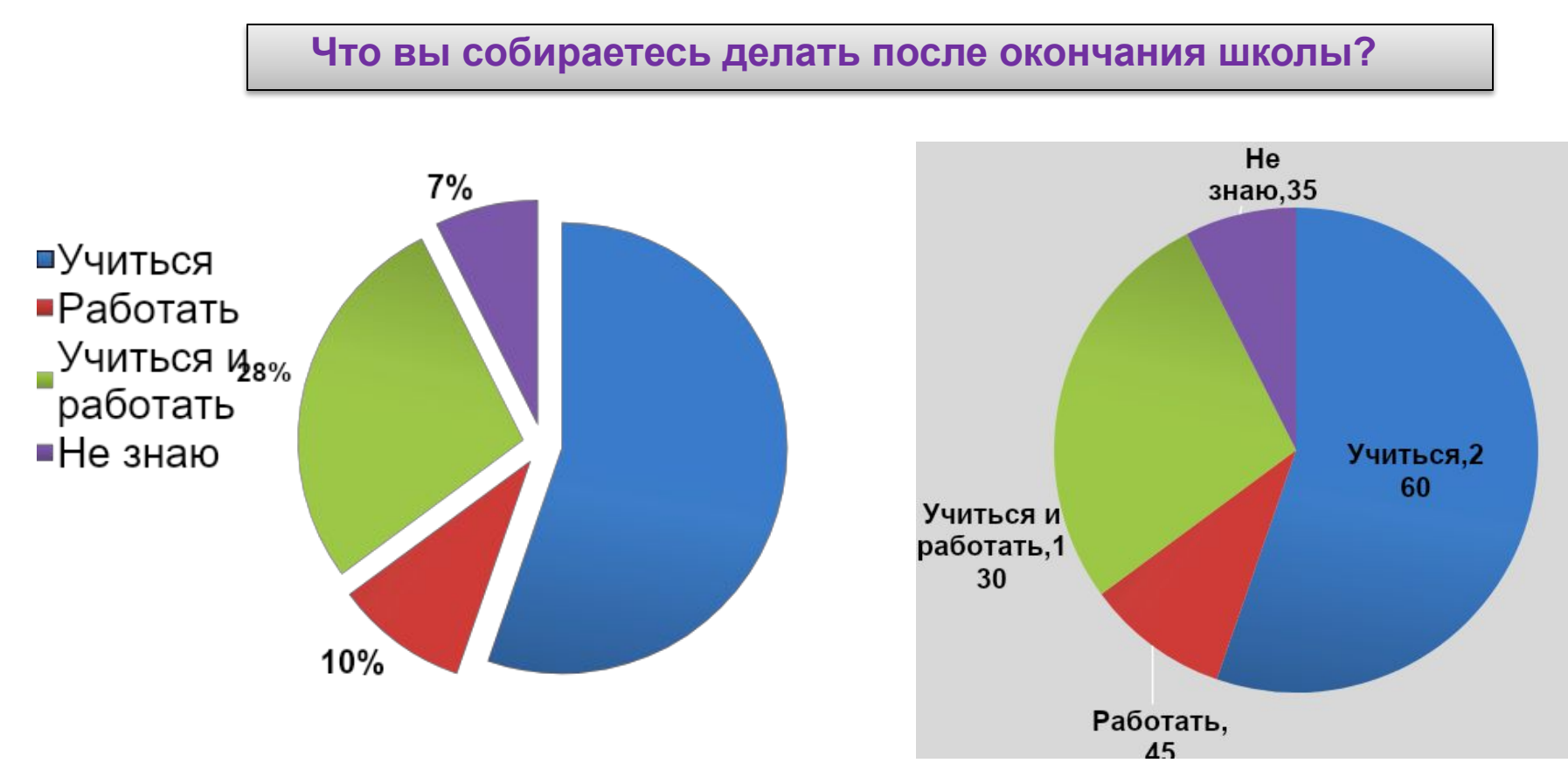

## **График**

Используют для изображения изменения показателей в течение определенного времени

Как вы проводите свободное время?

Успеваемость учеников 11 класса

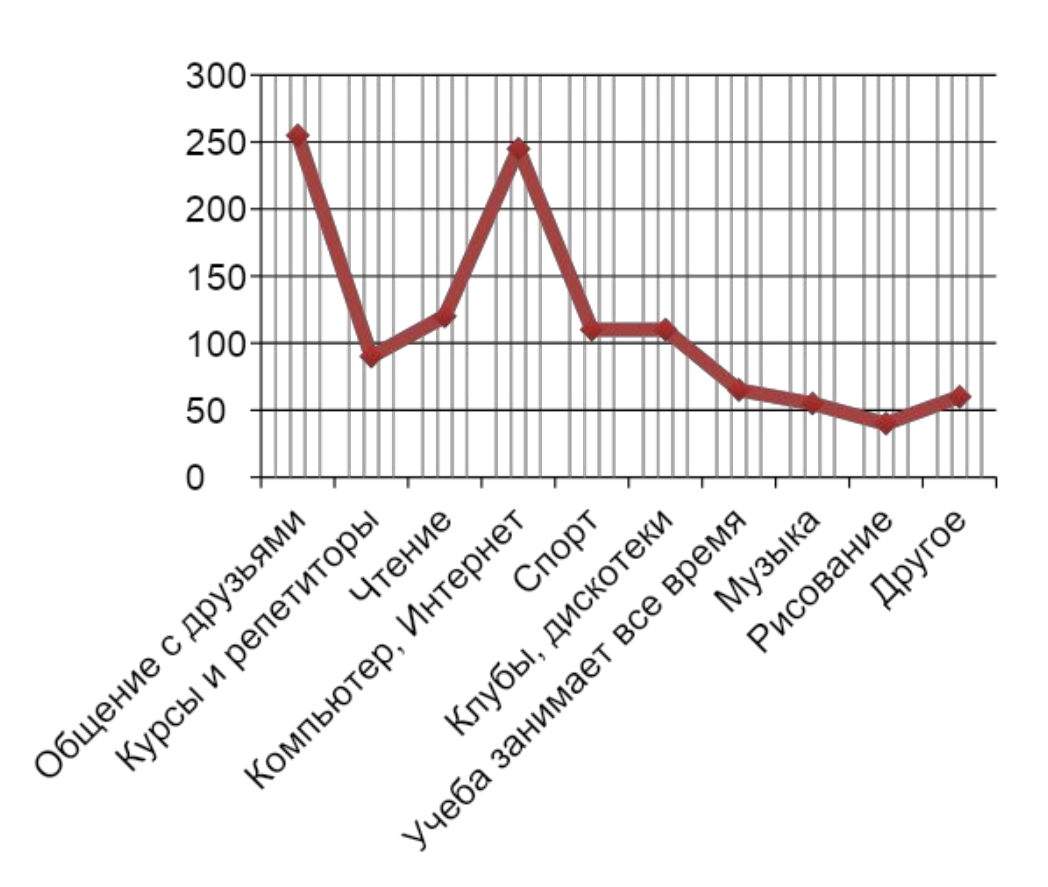

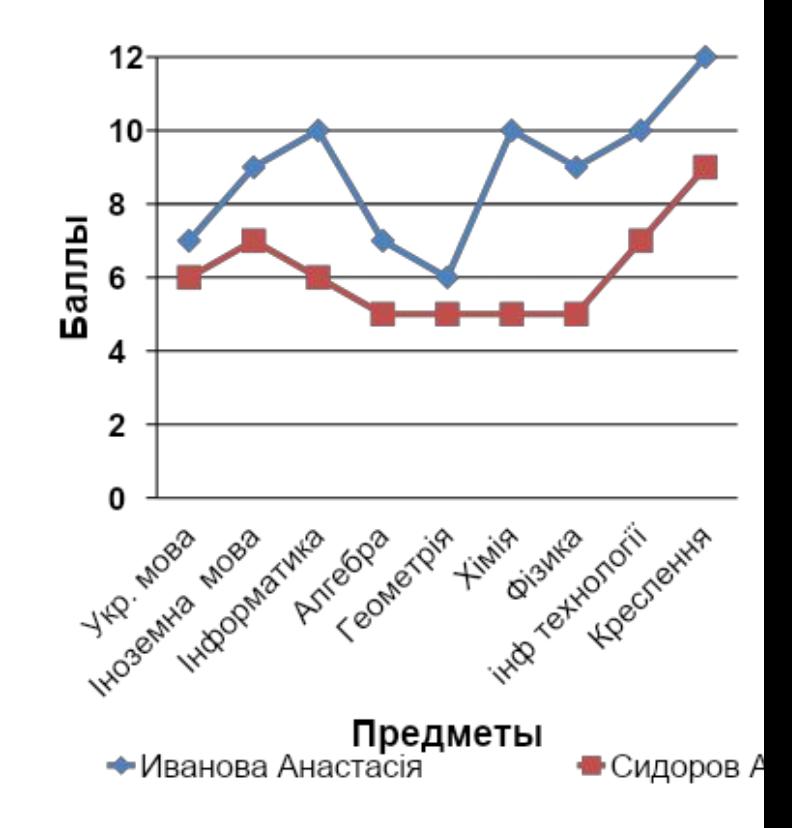

## **Линейчатая диаграмма**

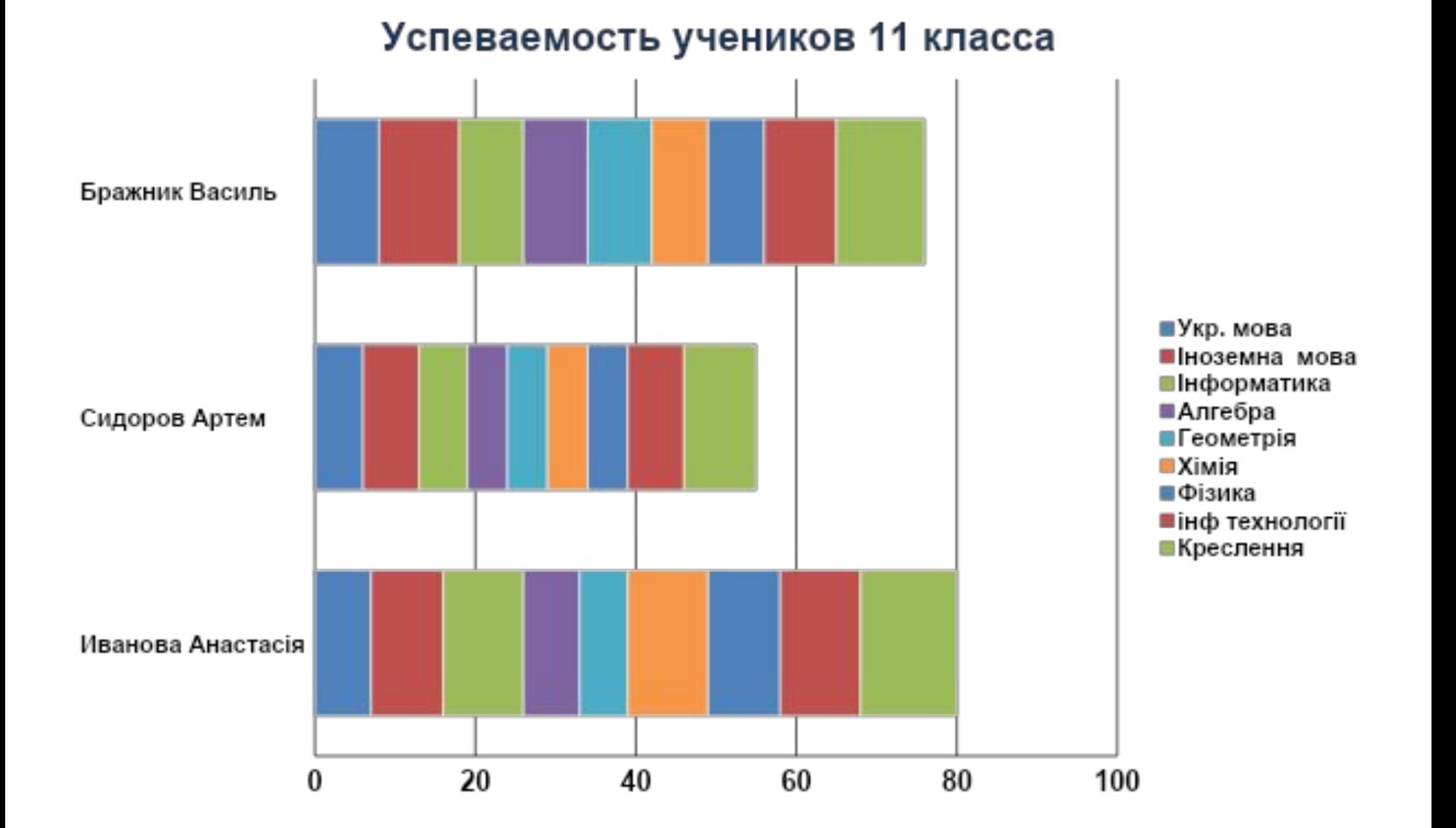

## **Точечная диаграмма**

#### Что вы собираетесь делать после окончания школы?

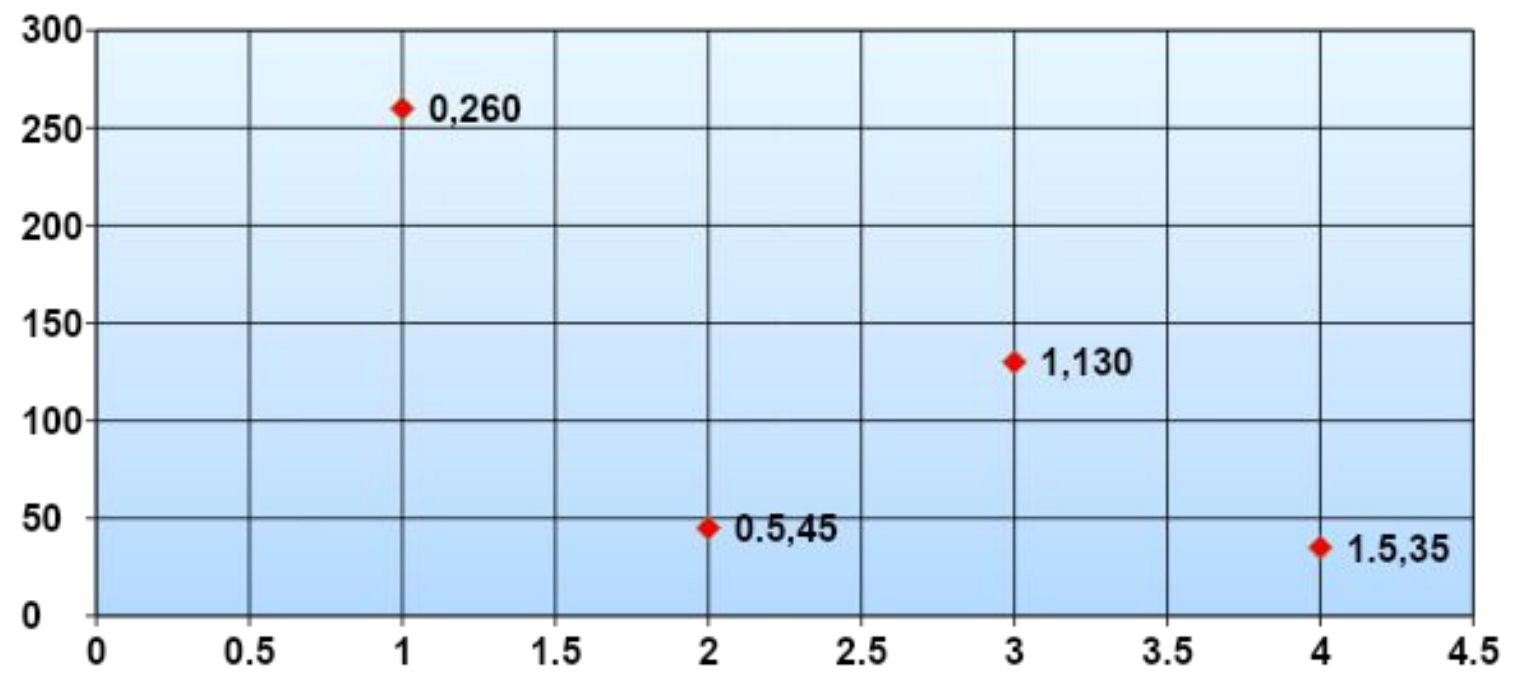

## **Пузырьковая диаграмма**

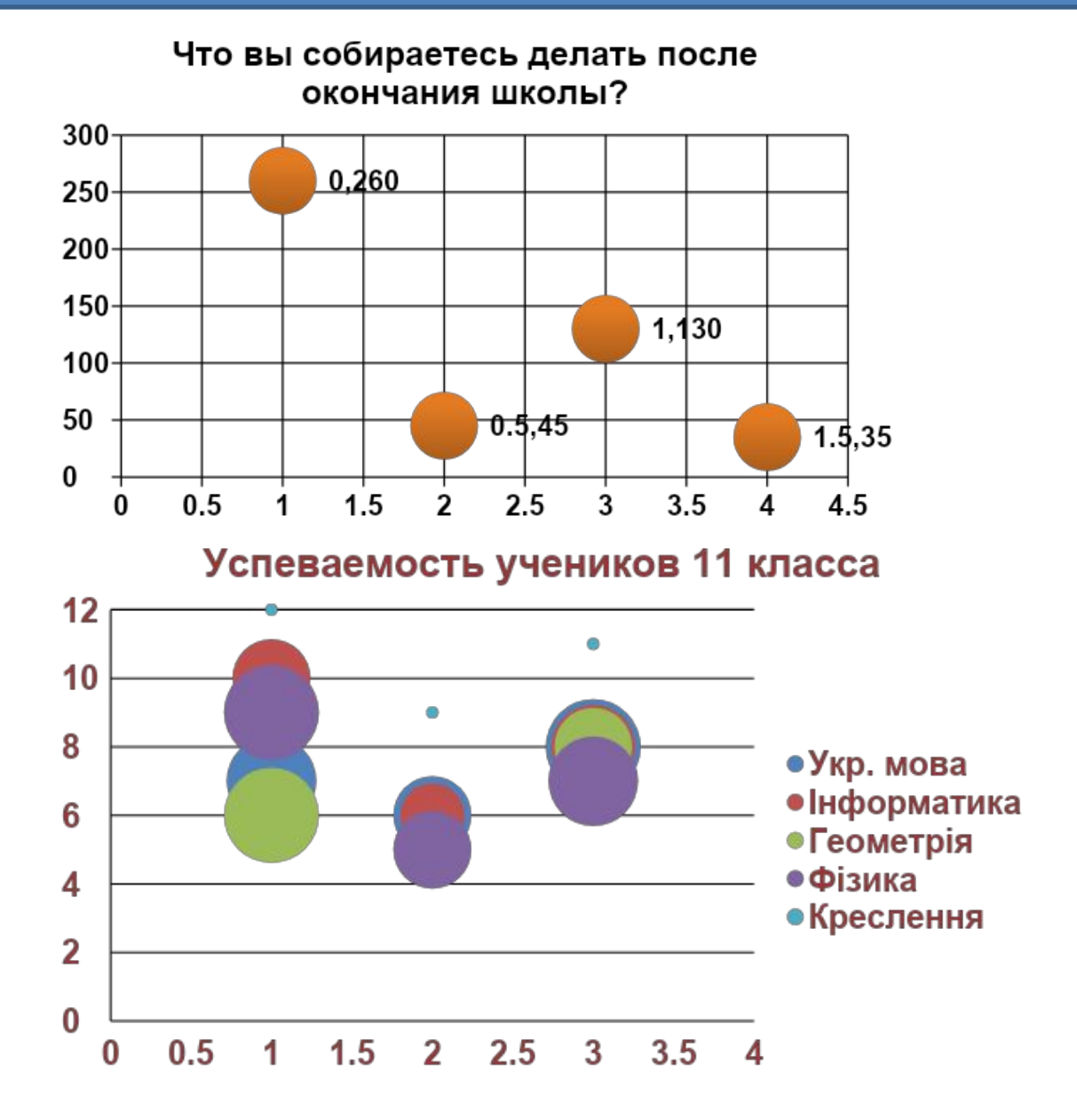

## **Лепестковая диаграмма**

### Что вы собираетесь делать после окончания школы?

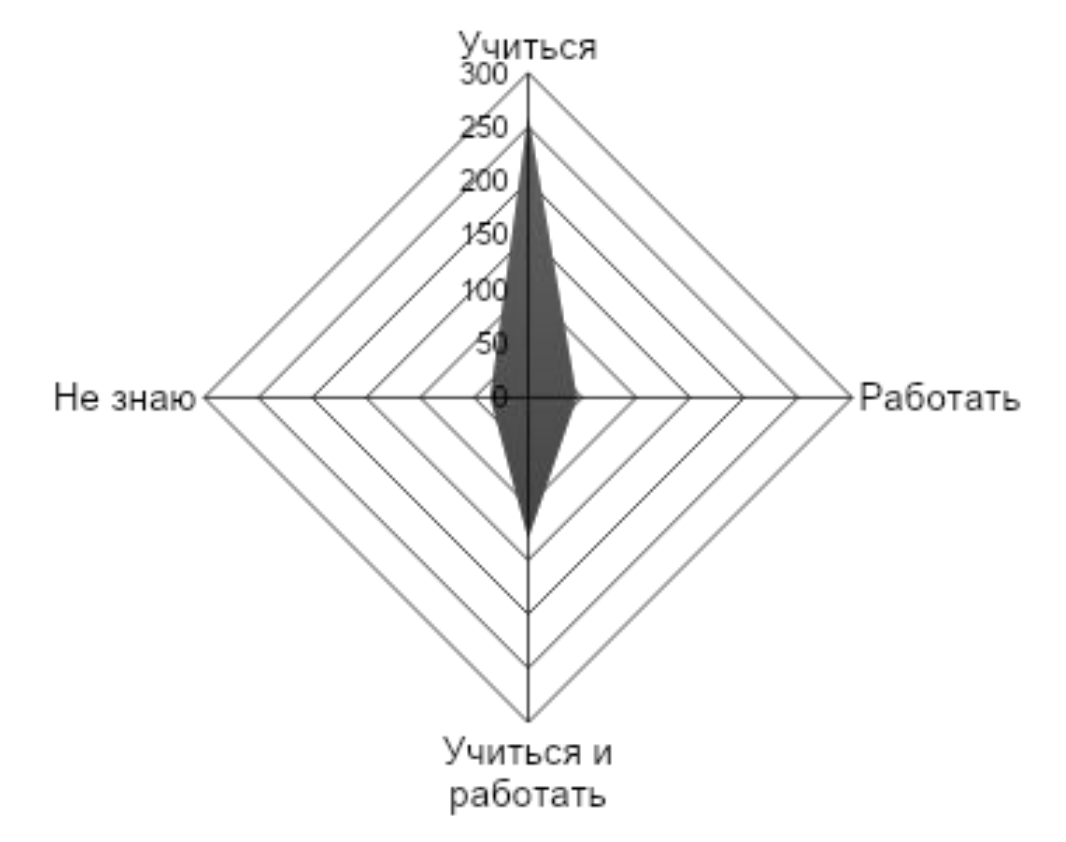

## **Кольцевая диаграмма**

#### Успеваемость учеников 11 класса?

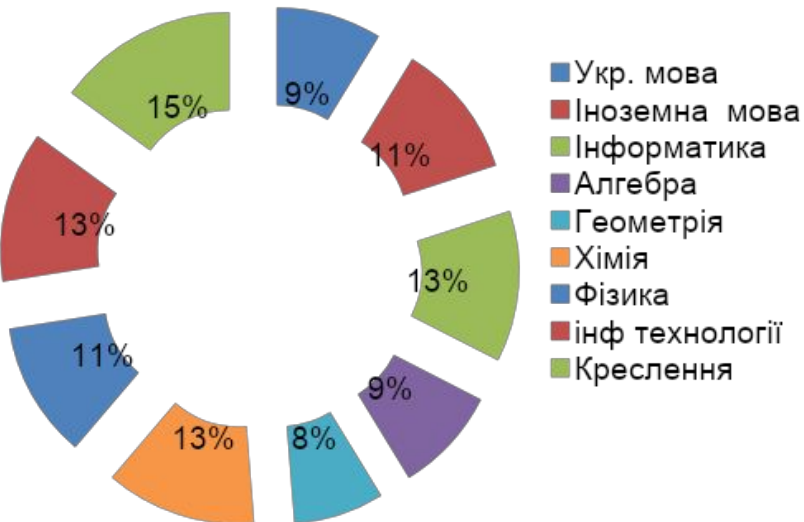

- 
- 

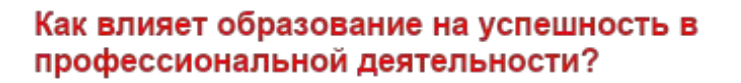

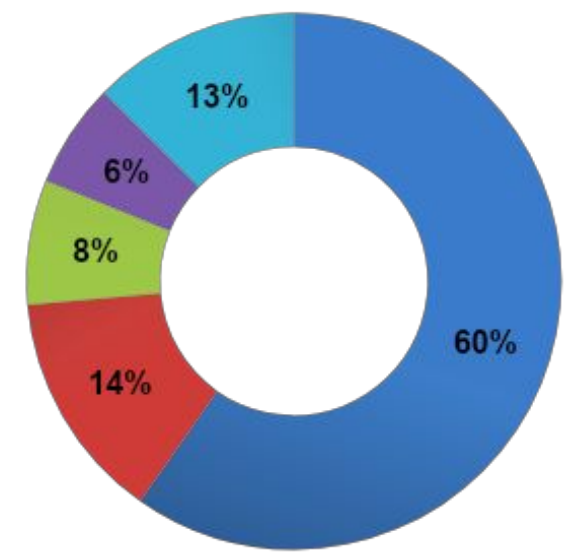

- \_Успех напрямую зависит от образования Образование -
- несомненно хорошо, но можно обойтись и без него
	- Успешность зависит от
- \_множества факторов, а образование - только ОДИН ИЗ НИХ
- Успешность совсем не
- зависит от образования
- ■Затрудняюсь ответить

### **Диаграмма с областями**

### Как влияет образование на успешность в профессиональной деятельности?

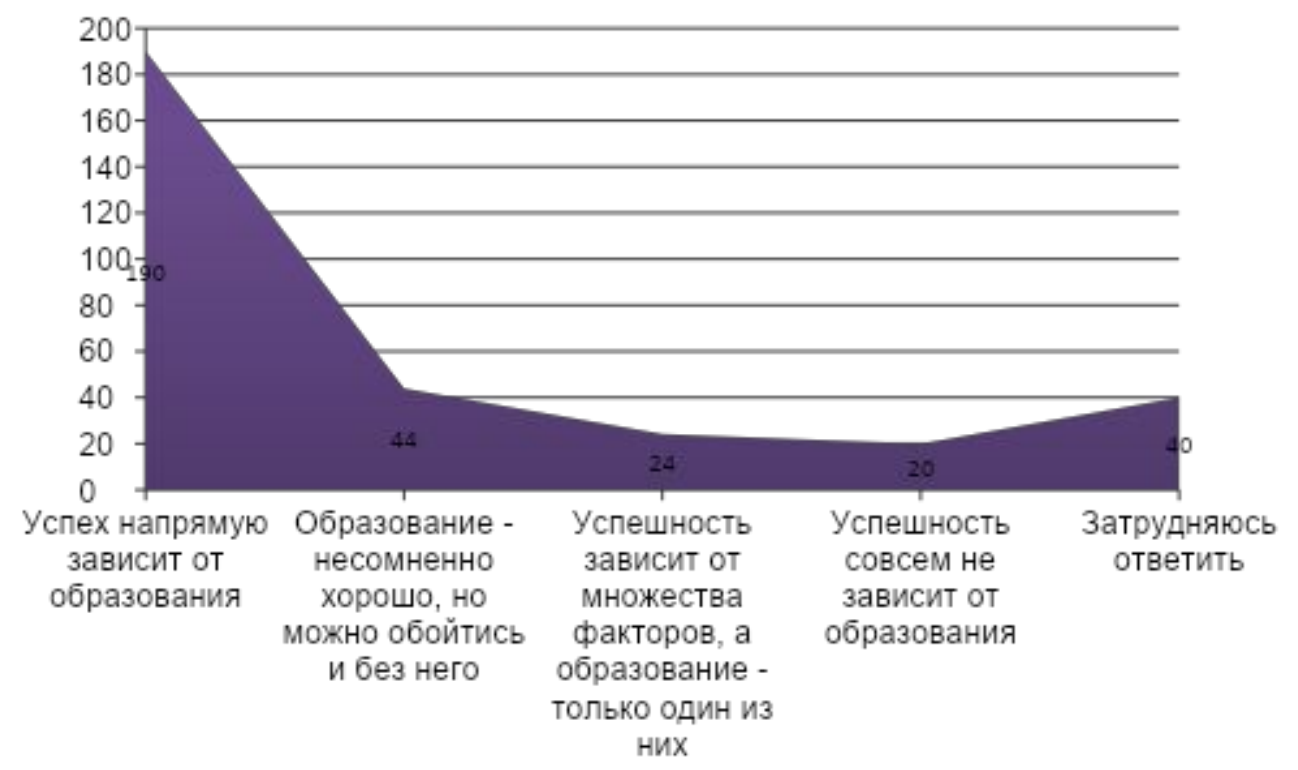

## **Поверхностная диаграмма**

#### Успеваемость учеников 11 класса

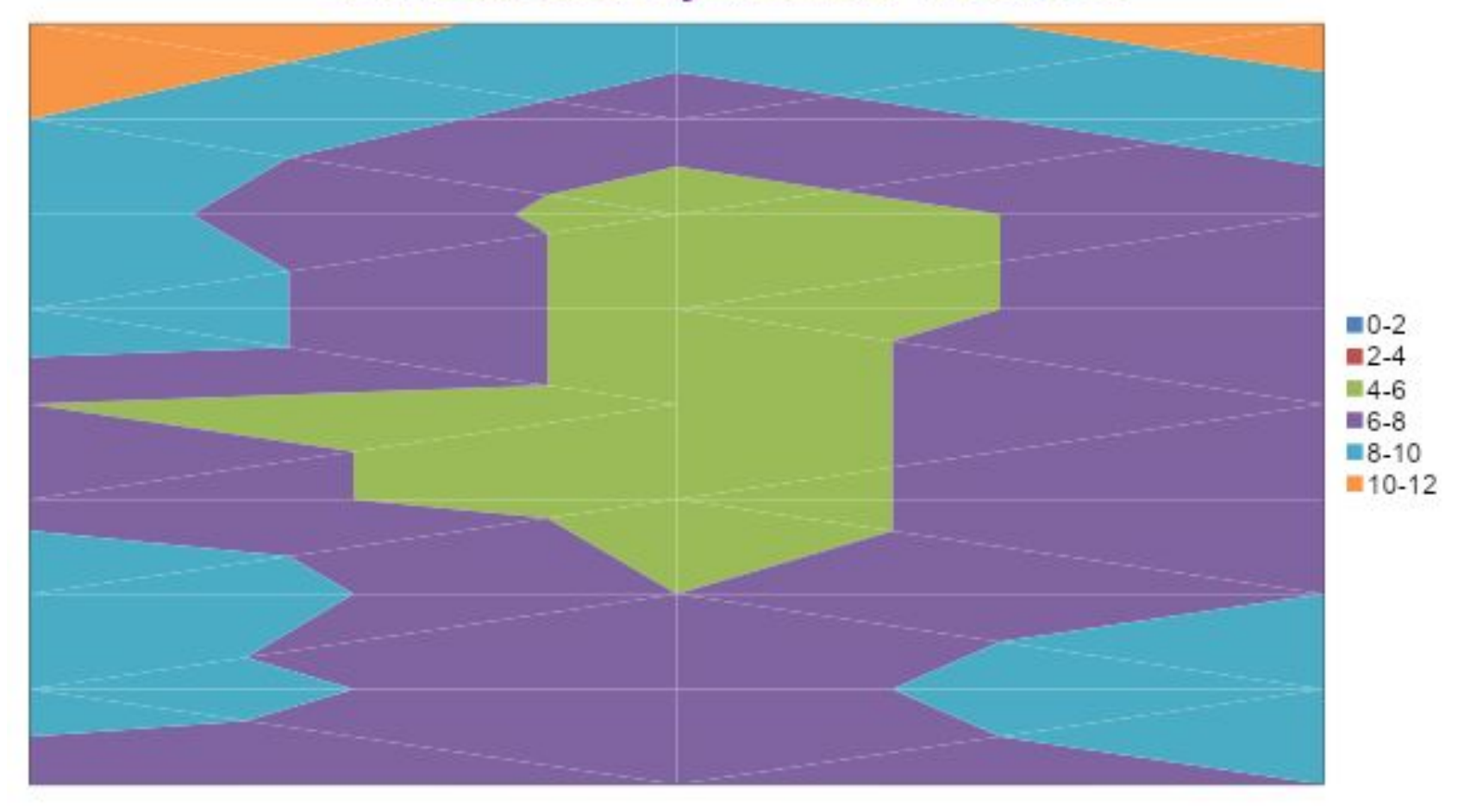

## **Биржевая диаграмма**

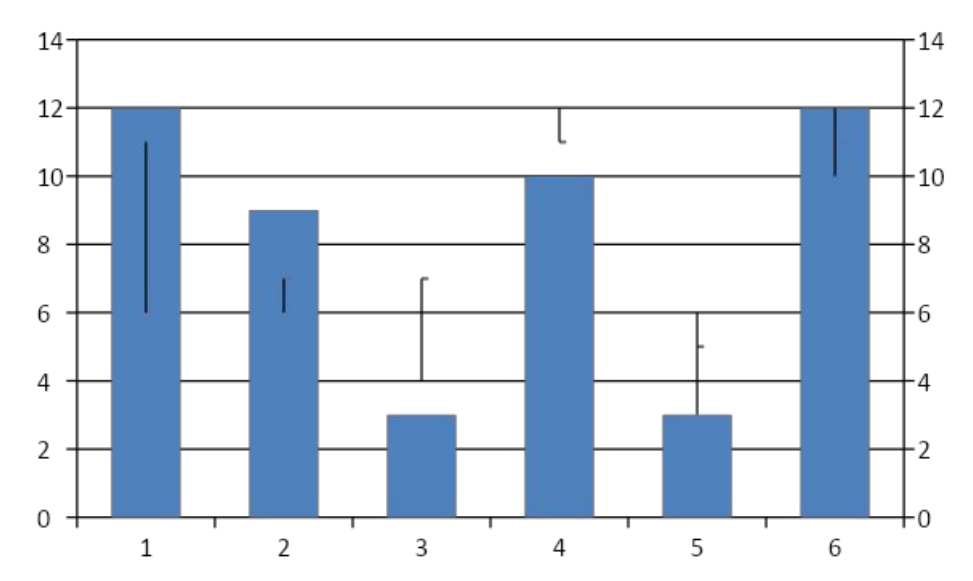

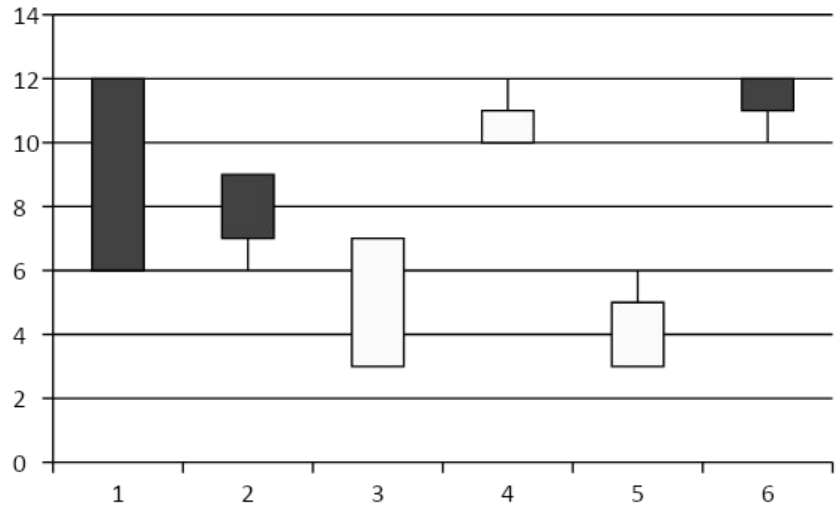

### **Цилиндрическая диаграмма**

#### Как влияет образование на успешность в профессиональной деятельности?

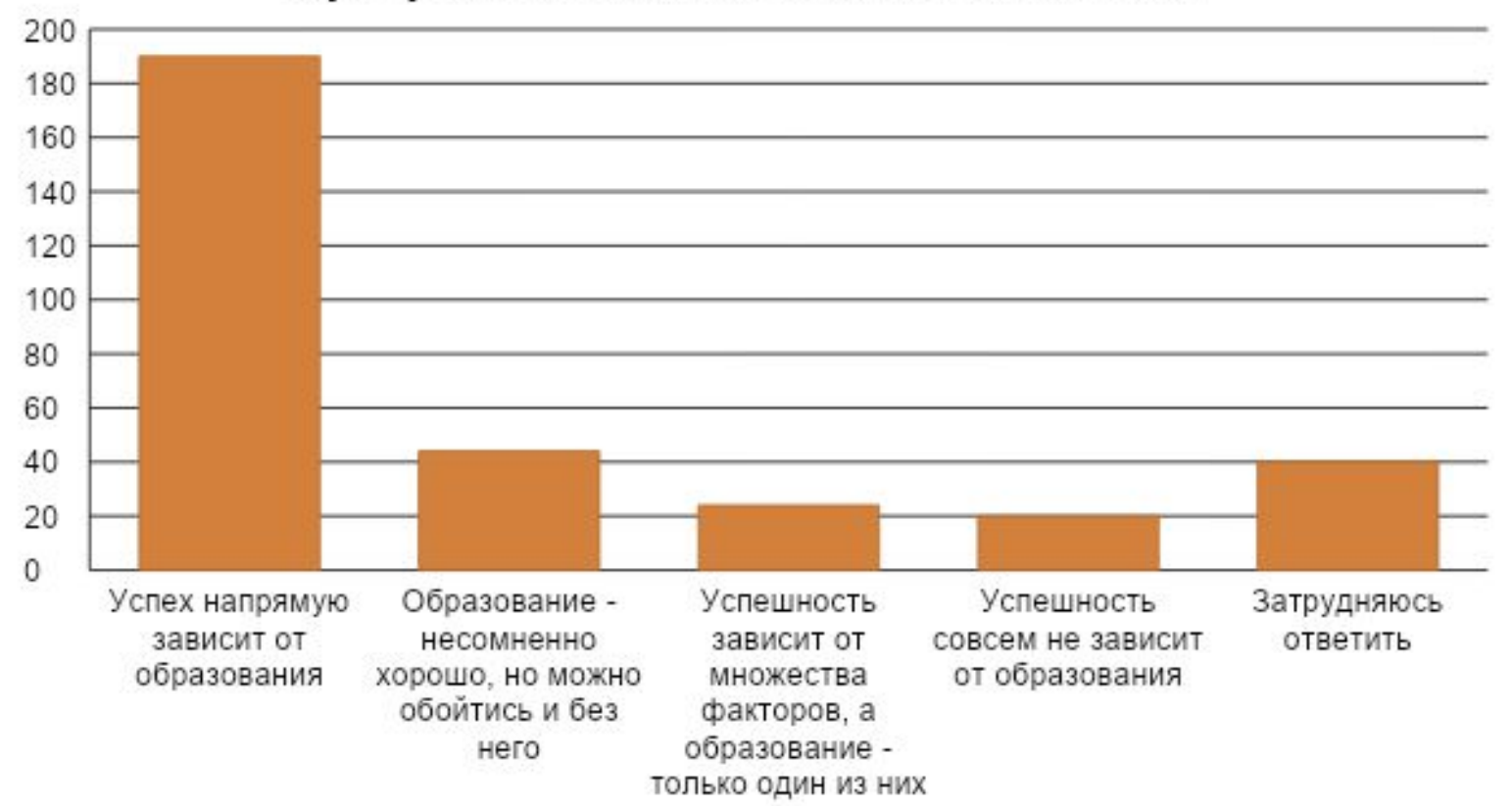

## **Коническая диаграмма**

#### **Что влияет на успех в профессиональной деятельности?**

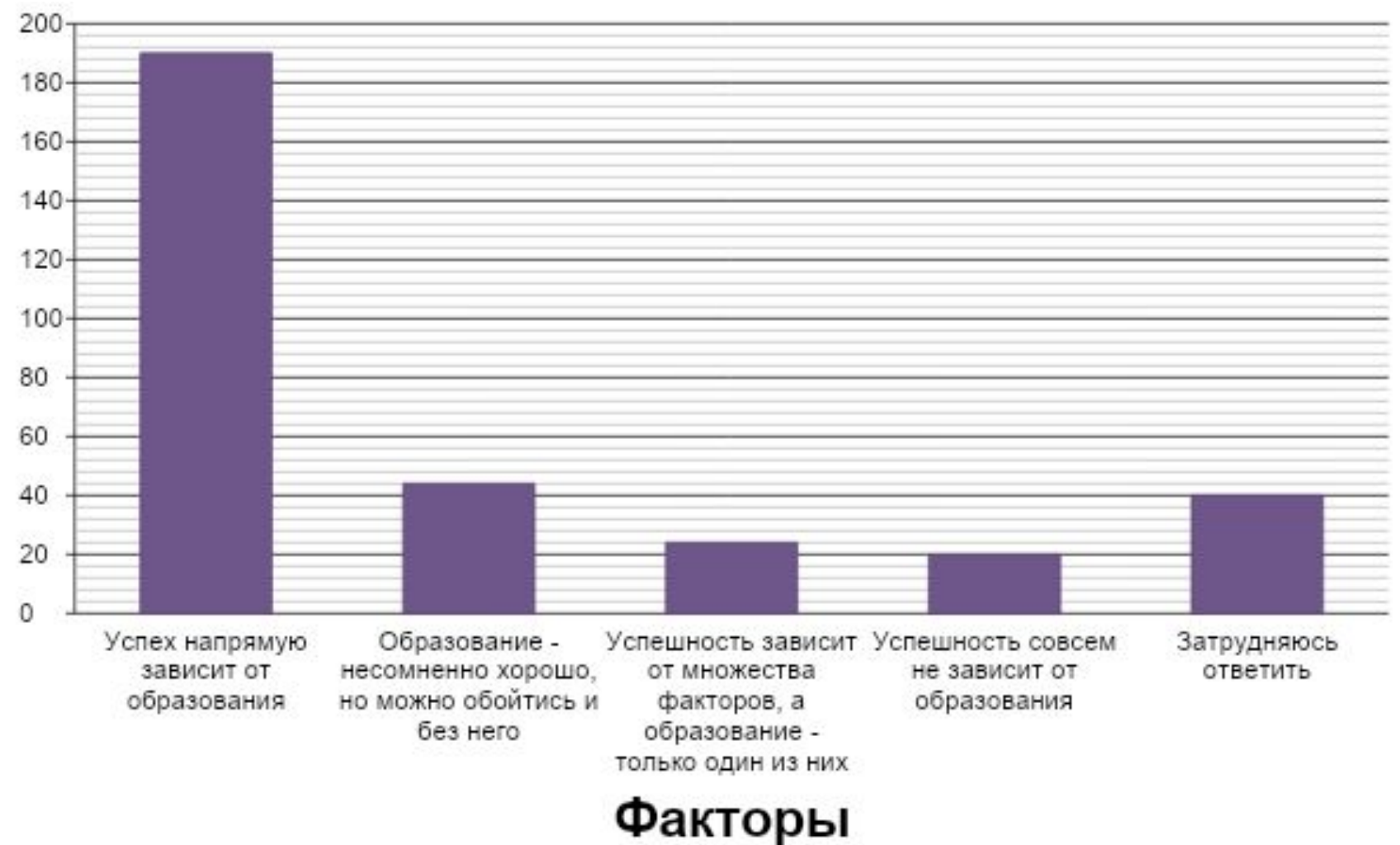

## **Пирамидальная диаграмма**

#### **Что влияет на успех в профессиональной деятельности?**

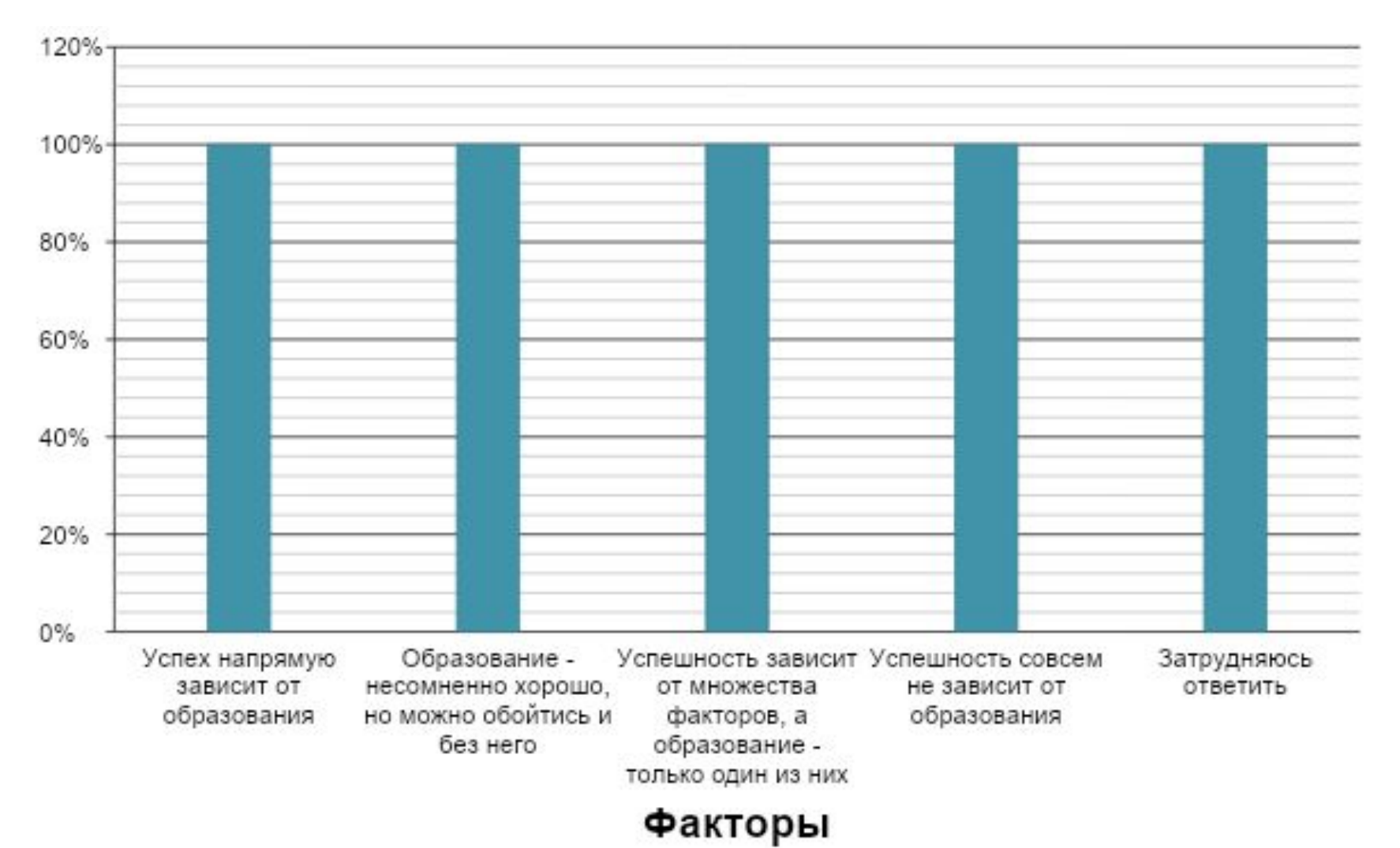

### **Основные элементы диаграммы**

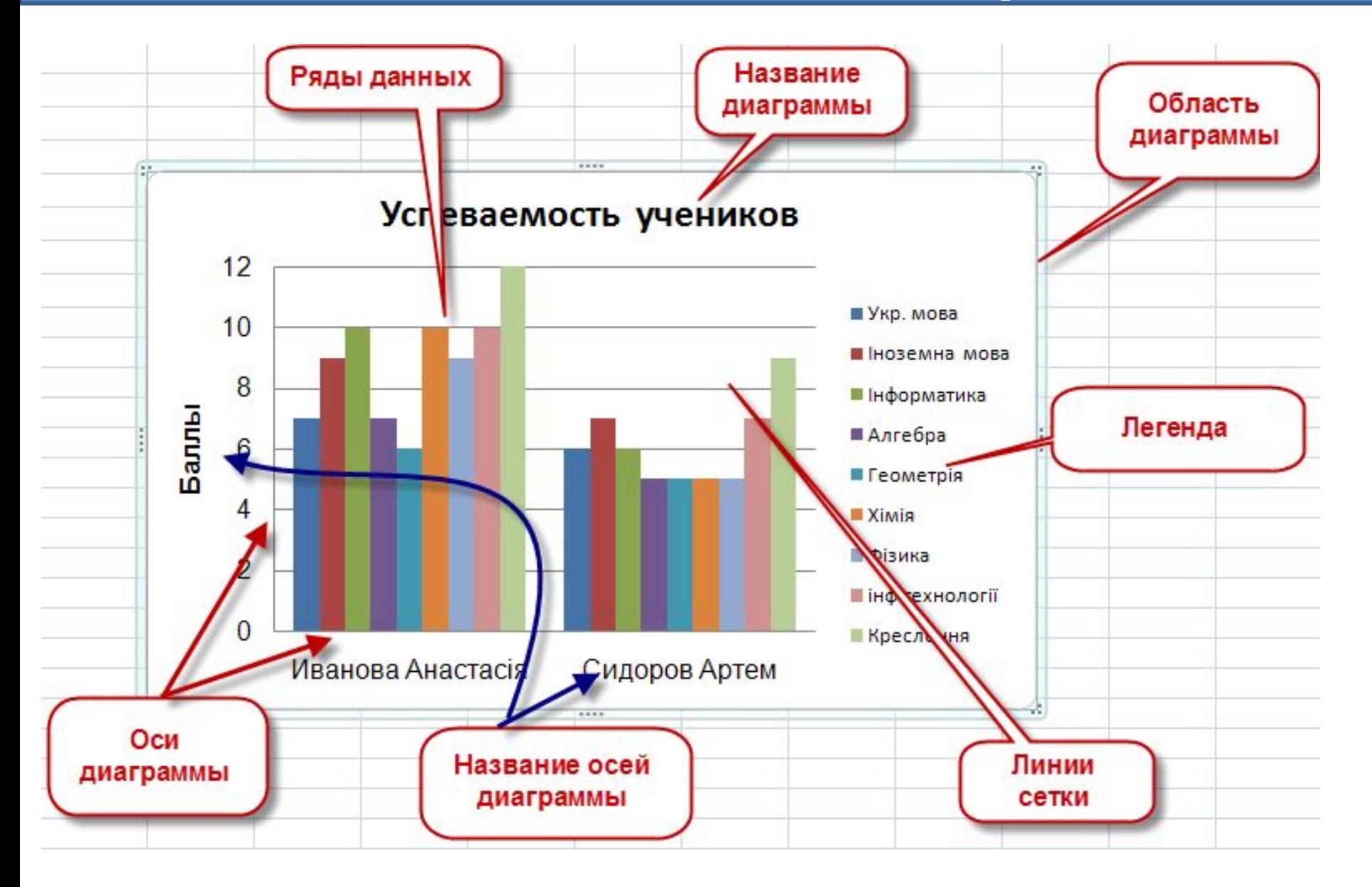

#### Главная → Вставка→Диаграмма→Выбираем тип диаграммы

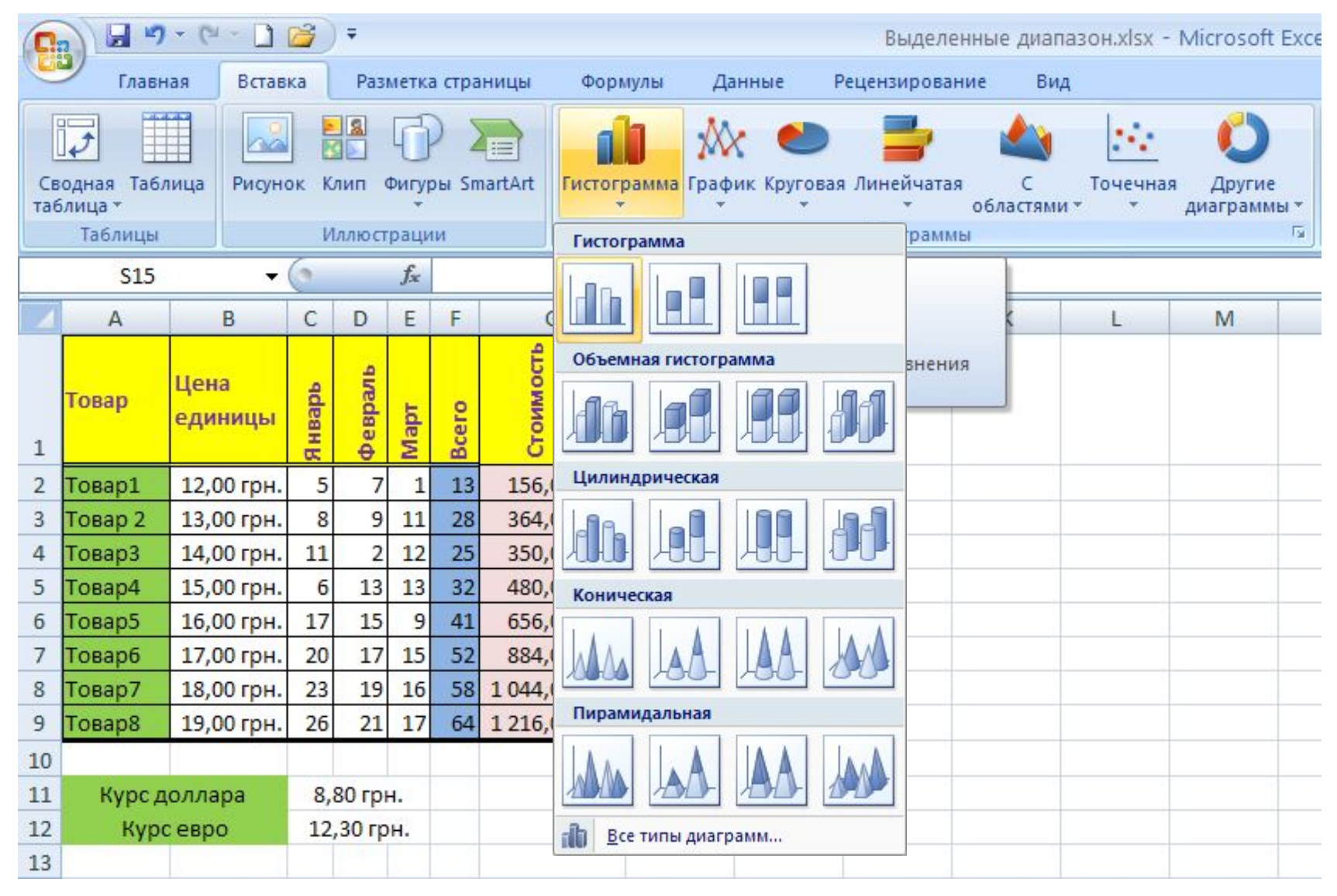

#### 1. Выбираем источник данных: Конструктор →Выбрать данные

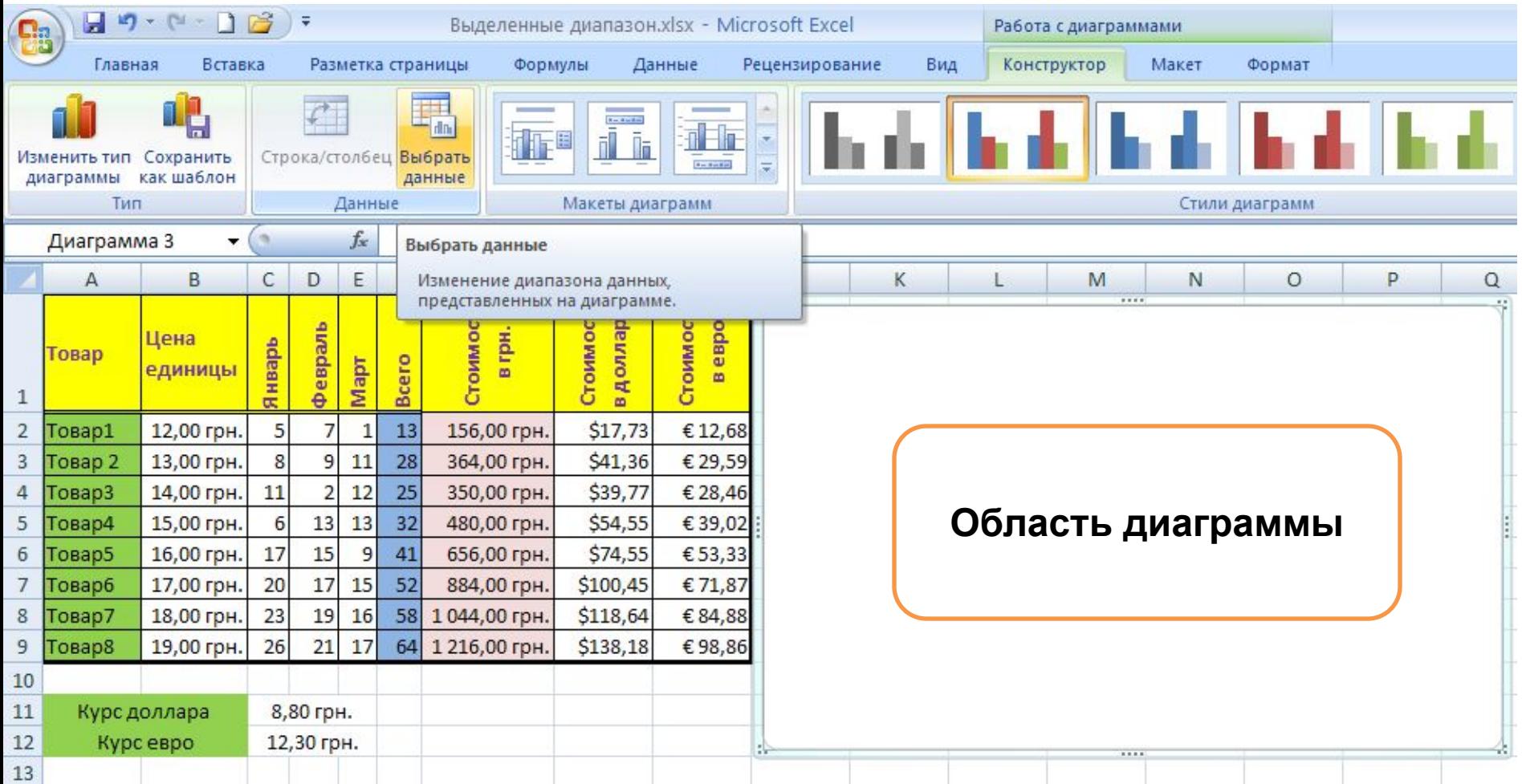

2. Выбираем источник данных: Конструктор →Выбрать данные

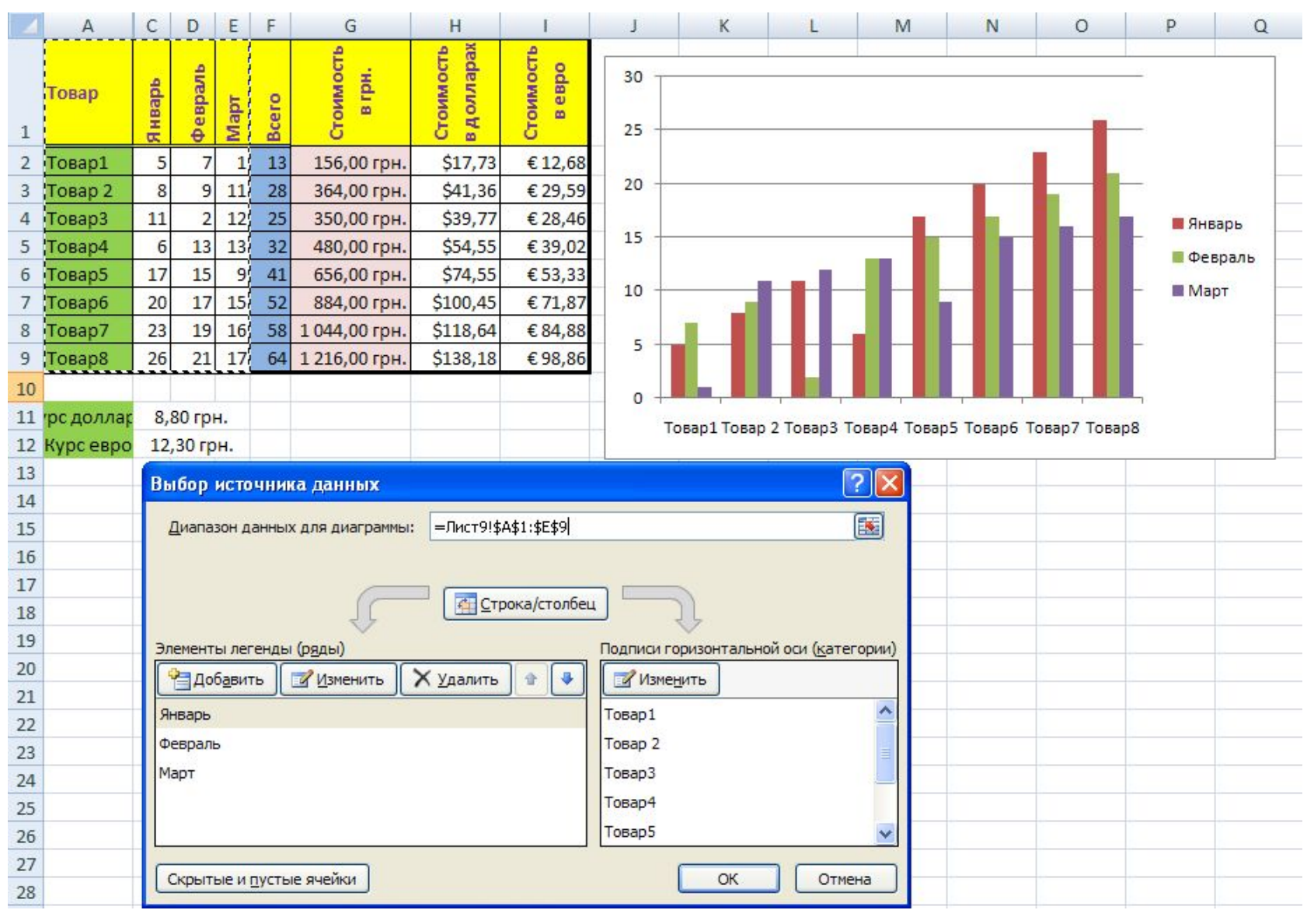

- 3. Параметры диаграммы устанавливаем на вкладке Макет:
	- Название диаграммы;
	- Название осей;
	- Выбор расположения Легенды;
	- Выбор расположения Подписи данных;
	- Отображение Таблицы данных;
	- Подпись Осей;
	- Отображение побочных осей;
	- Выбор параметров осей.

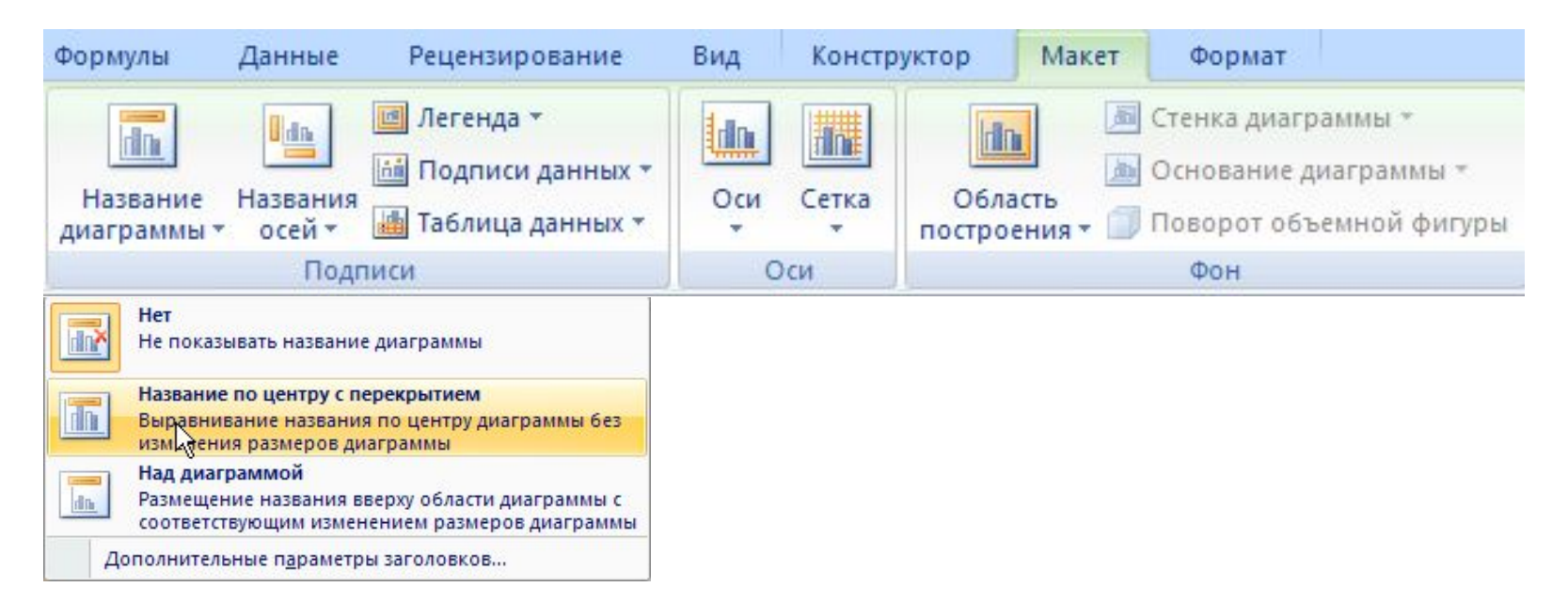

4. Размещение диаграммы выбирается при помощи контекстного меню

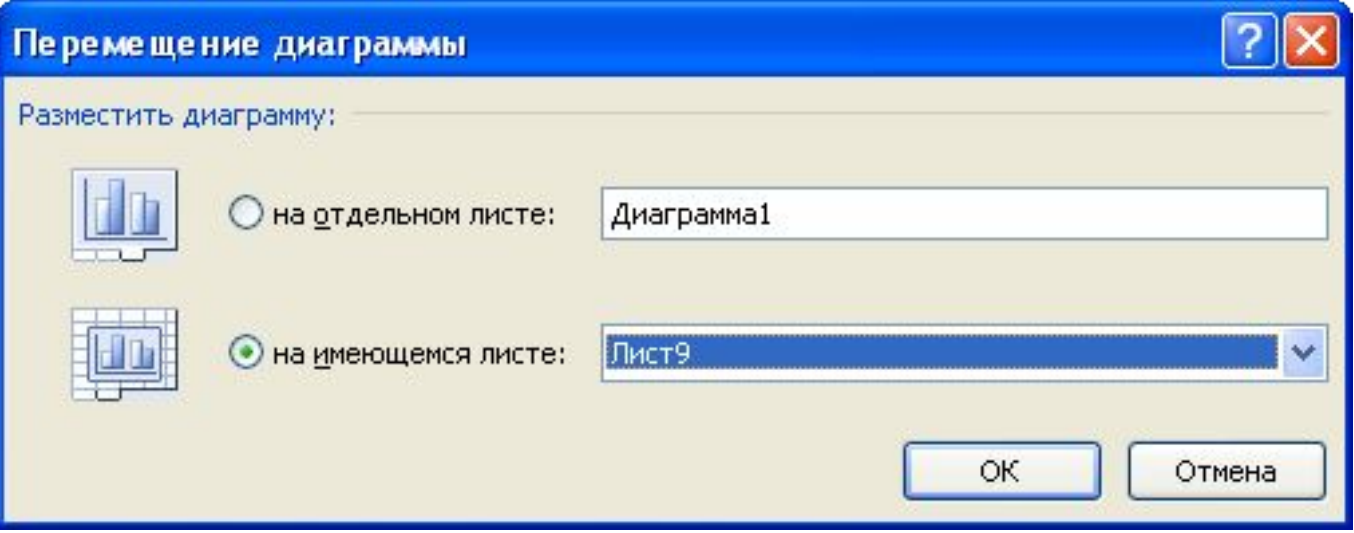

## **Редактирование диаграмм**

Осуществляется при помощи контекстного меню.

#### Можно изменить

- тип и формат диаграммы;
- исходные данные;
- макет диаграммы;
- поменять строки и столбцы местами.

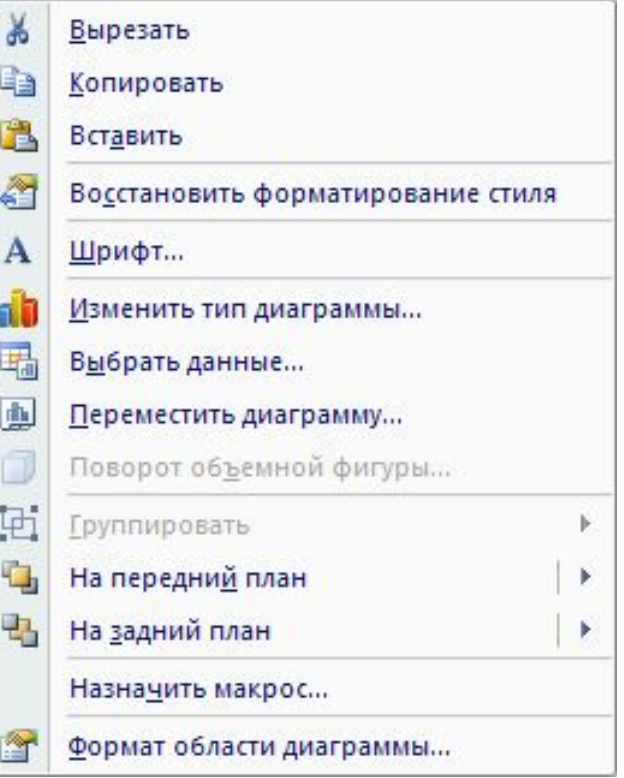

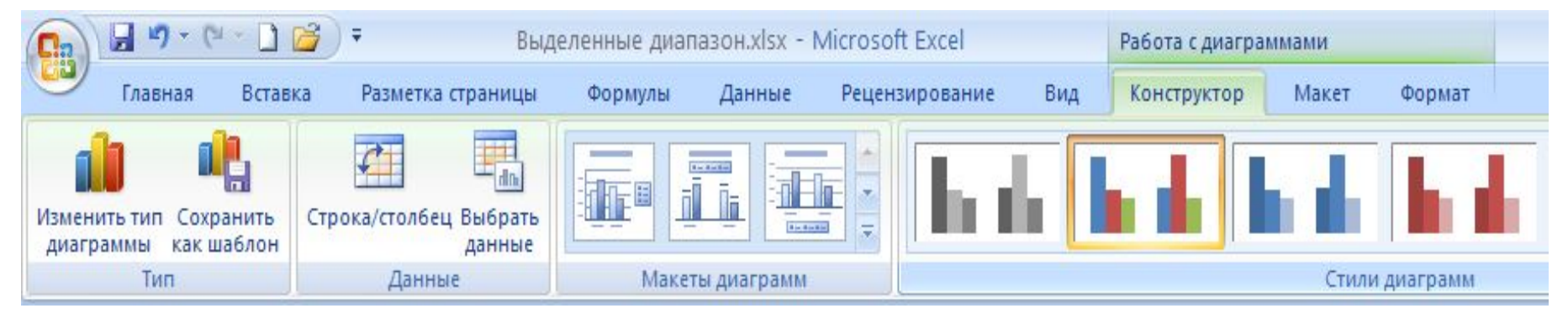

## **Форматирование диаграмм**

Форматирование типов диаграмм, элементов диаграмм: области диаграммы (цвет фона, узор, использование рамок вокруг области форматирования), шрифта (типа, стиля, размера), осей, рядов.

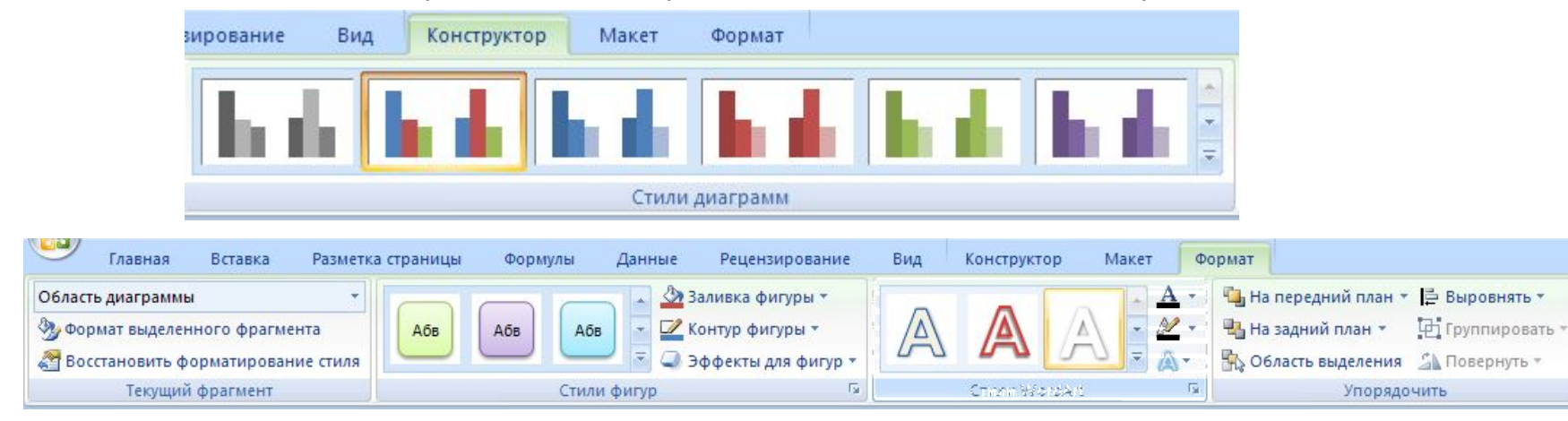

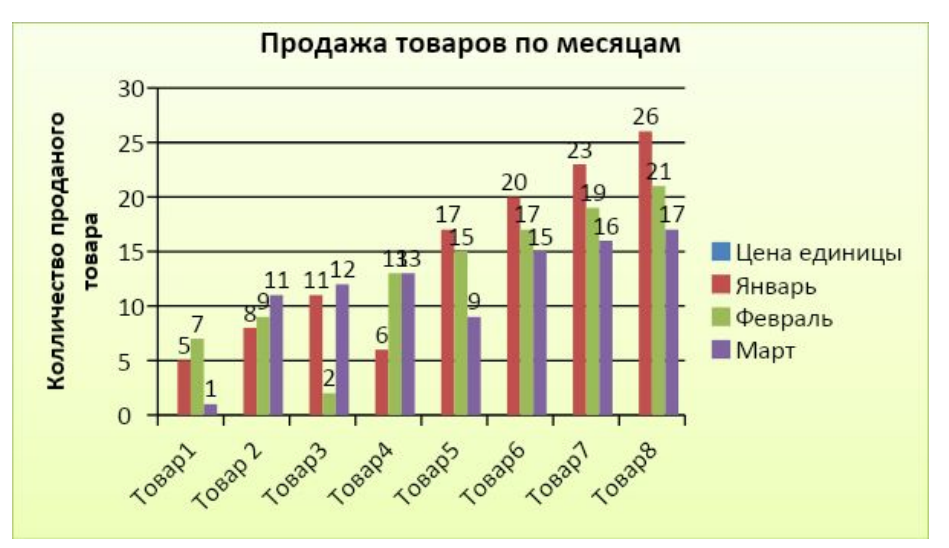